### *CS 528 Ubiquitous and Mobile Computing Tech Talk: Flutter*

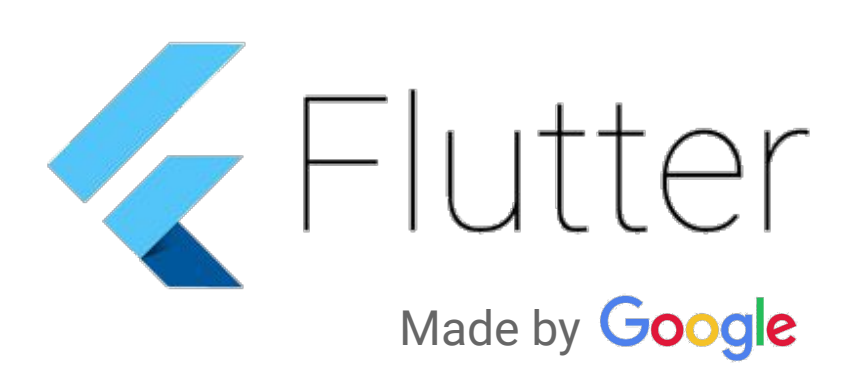

*Yijie Yan, Qinlun Luan, Wei Xiong, Zinan Yue Computer Science Dept. WPI*

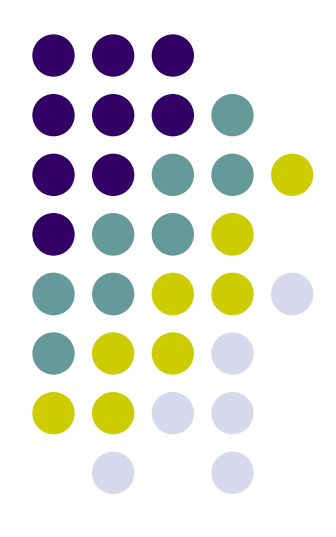

### **Contents**

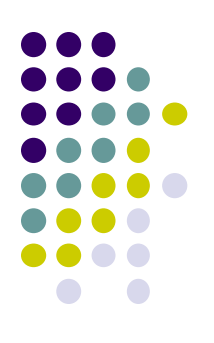

**Background**

**Specific Problems**

**Use Case**

**Real World Examples**

**How it Works**

**Code Snippet**

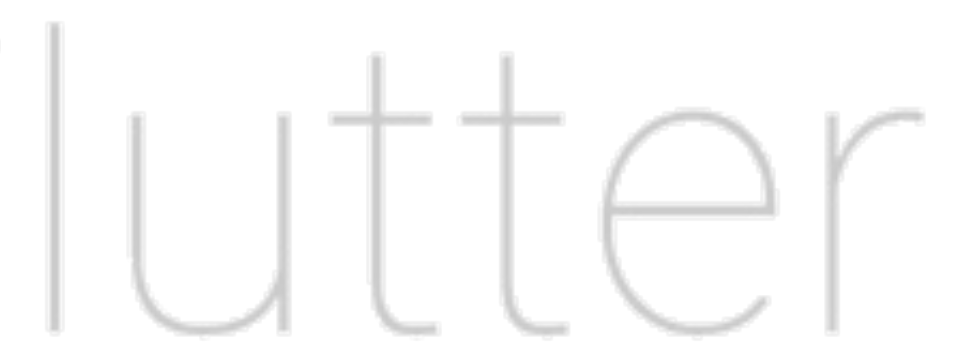

# **Background**

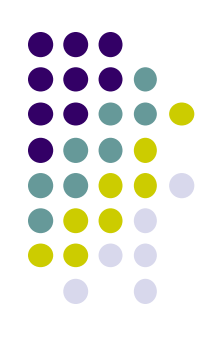

is Google's UI toolkit for building beautiful, natively compiled applications for [mobile](https://flutter.dev/docs), [web](https://flutter.dev/web), and [desktop](https://flutter.dev/desktop) from a single codebase.

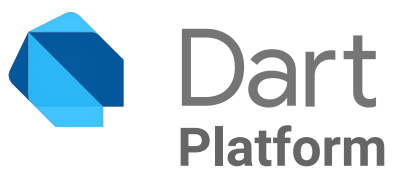

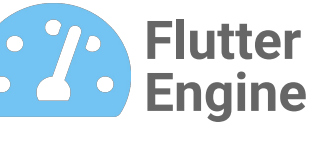

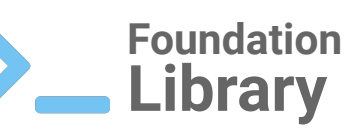

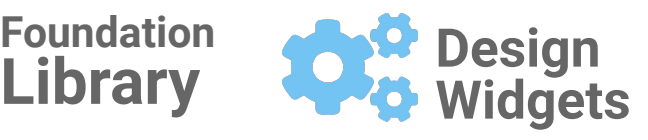

Flutter apps are written in **[Dart](https://en.wikipedia.org/wiki/Dart_(programming_language)) language** and make use of the language's advanced features

**Written** primarily in [C++,](https://en.wikipedia.org/wiki/C%2B%2B) provides **low level [rendering](https://en.wikipedia.org/wiki/Rendering_(computer_graphics))** support using Google's graphics library

Written in [Dart,](https://en.wikipedia.org/wiki/Dart_(programming_language)) provides basic **classes and functions** which are used to construct applications

**[Material Design](https://en.wikipedia.org/wiki/Material_Design) widgets**  implement Google's design language, and **Cupertino widgets** implement [iOS](https://en.wikipedia.org/wiki/IOS) design

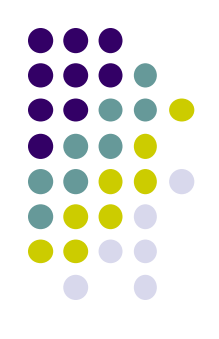

**Fast Development** **Expressive, Beautiful UIs**

**Native Performance**

### **Fast Development**

**Expressive, Beautiful UIs**

#### **Native Performance**

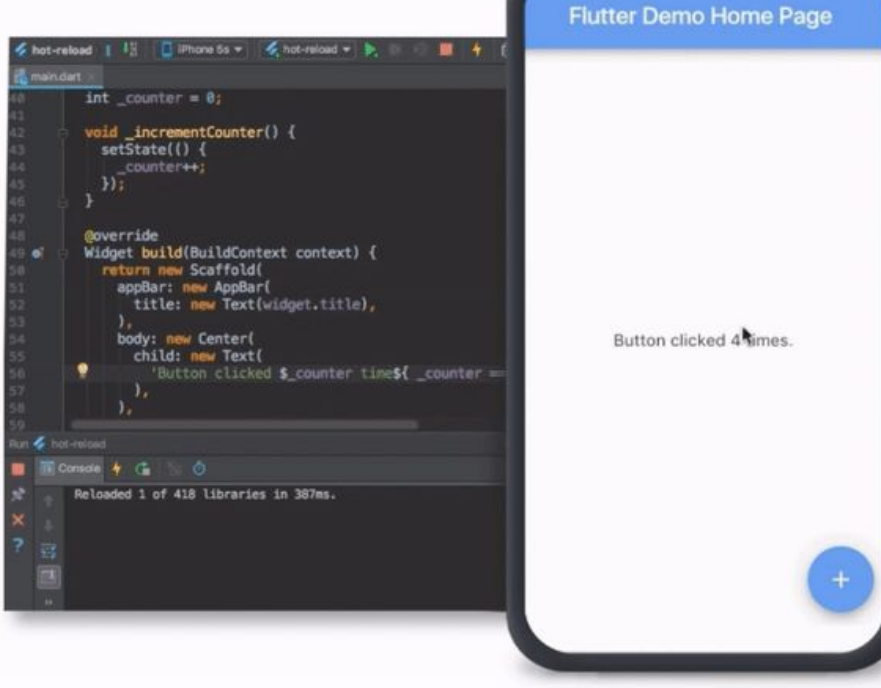

Flutter's *hot reload* helps you quickly and easily experiment, build UIs, add features, and fix bugs faster.

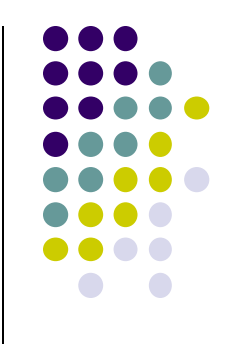

### **Fast Development**

### WHAT HAPPENED TODAY? So, today was overall super awesome, where I felt happy. This was mainly due to work. YOUR DAILY NOTES Edit story to add some text IMAGES OF THE DAY  $\triangle$  $\circ$ Ο

### **Expressive, Beautiful UIs**

#### **Native Performance**

Reflectly

An award winning mindfulness app built with Flutter.

Download: iOS, Android Learn more

Flutter's built-in beautiful *Material Design* and Cupertino (iOS-flavor) widgets, rich motion APIs, smooth natural scrolling, and platform awareness.

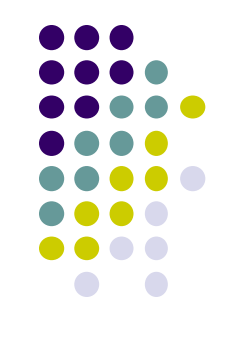

### **Fast Development**

**Expressive, Beautiful UIs**

#### **Native Performance**

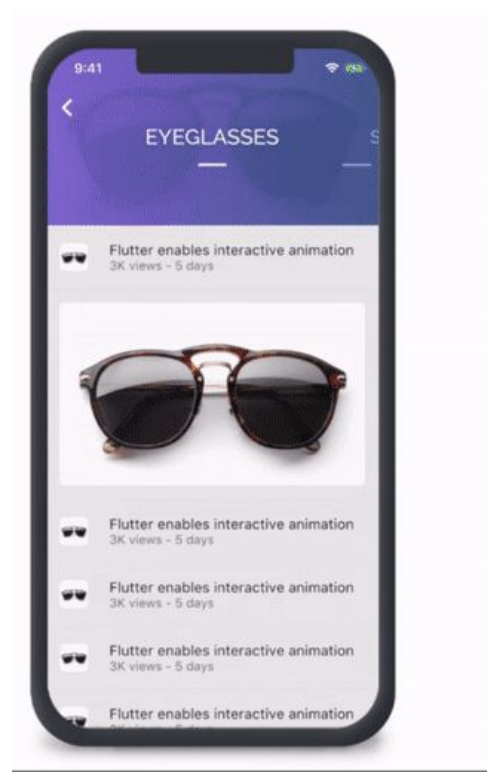

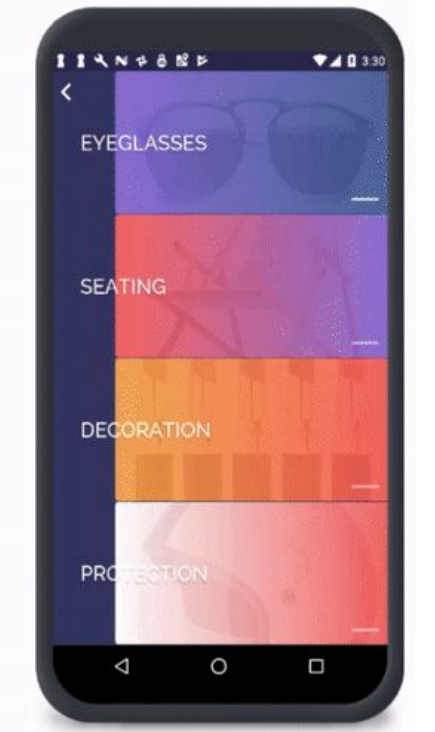

Flutter's *widgets* incorporate all critical platform differences such as scrolling, navigation, icons and fonts to provide full native performance on both iOS and Android.

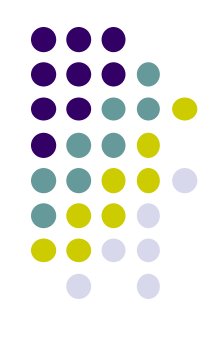

## **Real World Examples**

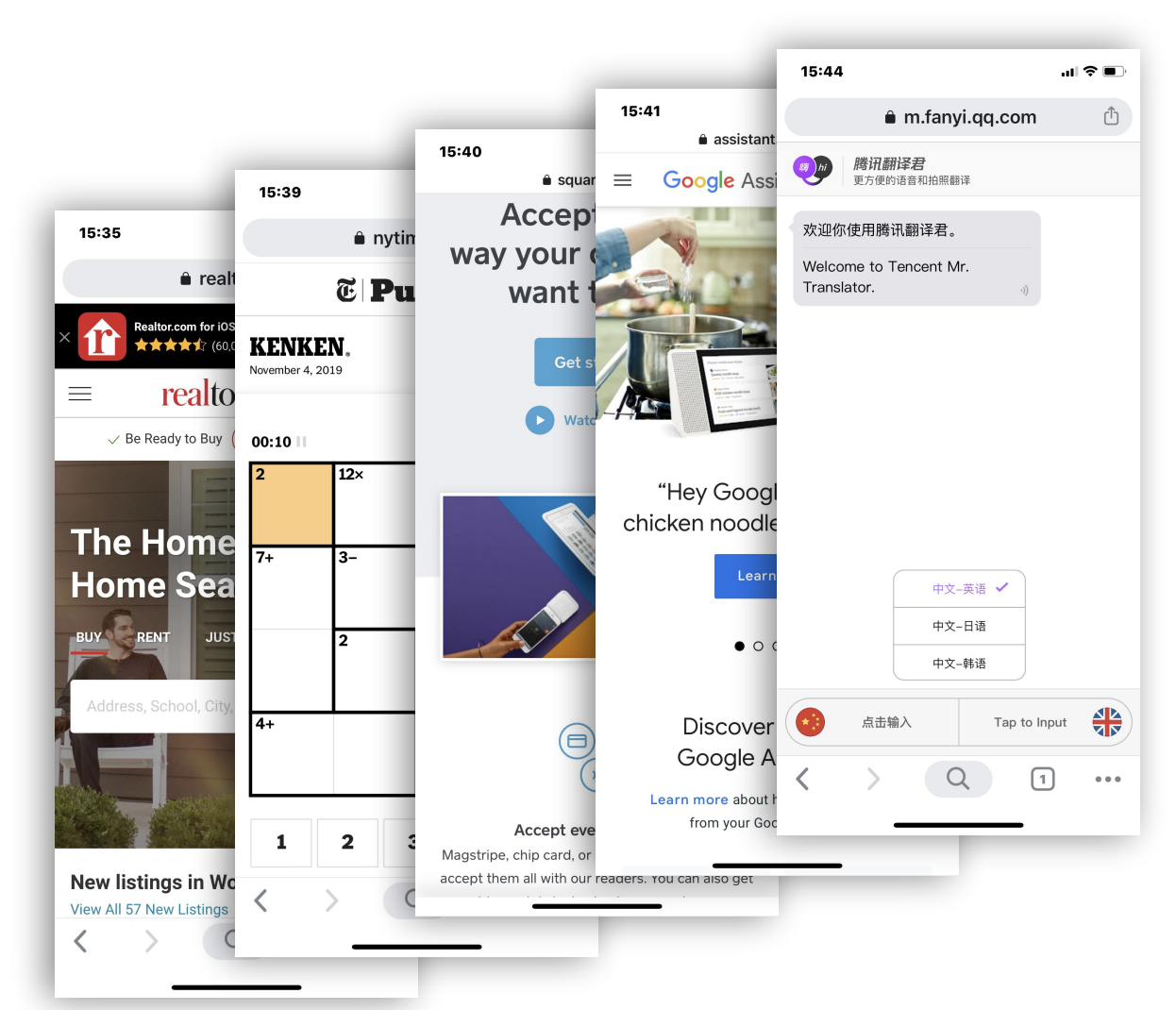

realtor.com<sup>®</sup> The New York Times **O** Square Google Assistant **Tencent腾讯 Capital**One® **GROUPON Alibaba Group** 阿里巴巴集团

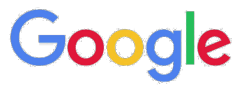

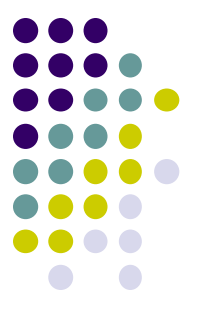

**Platform Engine Framework Rendering Pipeline** 

**Starting at the platform level**

Flutter provides a **Shell**, that hosts the **Dart VM.**

Shell gives access to the native platform APIs.

Shell hosts the establishing platform and relevant canvas.

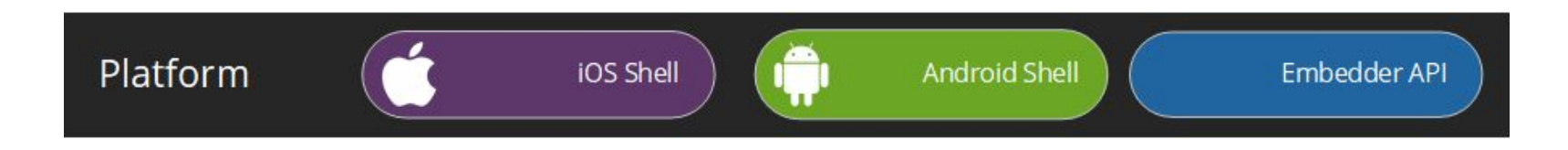

**Platform Engine Framework Rendering Pipeline**

**The engine is the next layer up**

Provides Dart Runtime

Provides Skia

Provides Platform Channels

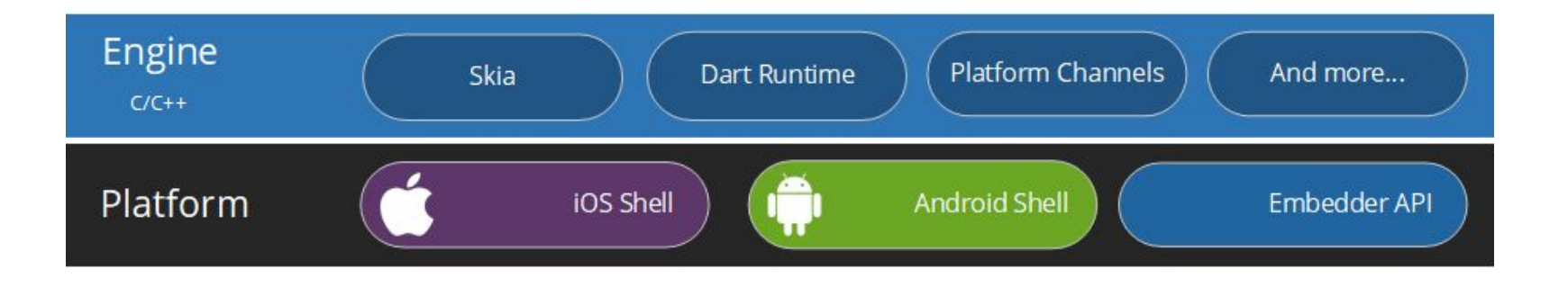

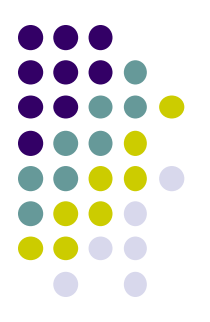

**Platform Engine Framework Rendering Pipeline** 

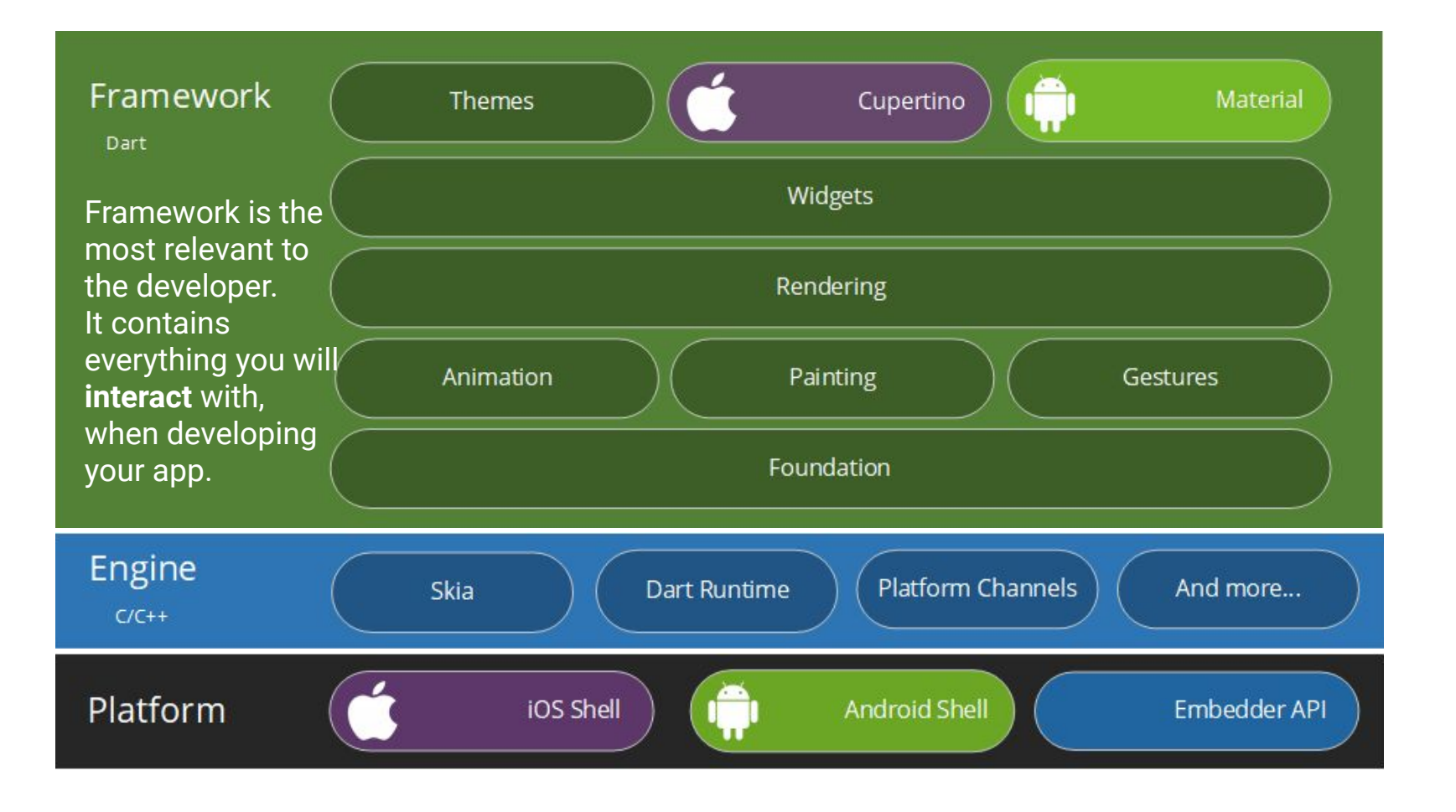

**Platform Engine**

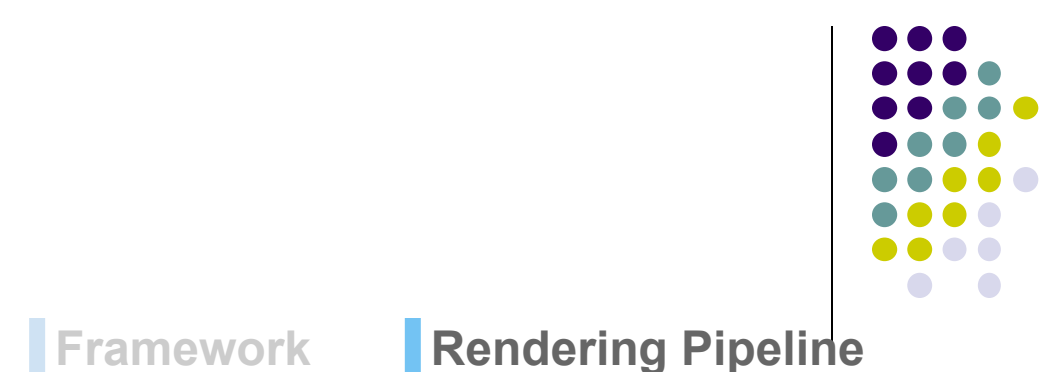

Flutter works more like a gaming engine. The UI is built and rendered on a Skia Canvas as it changes. Flutter updates the UI at 60fps, and uses the GPU for most of the work.

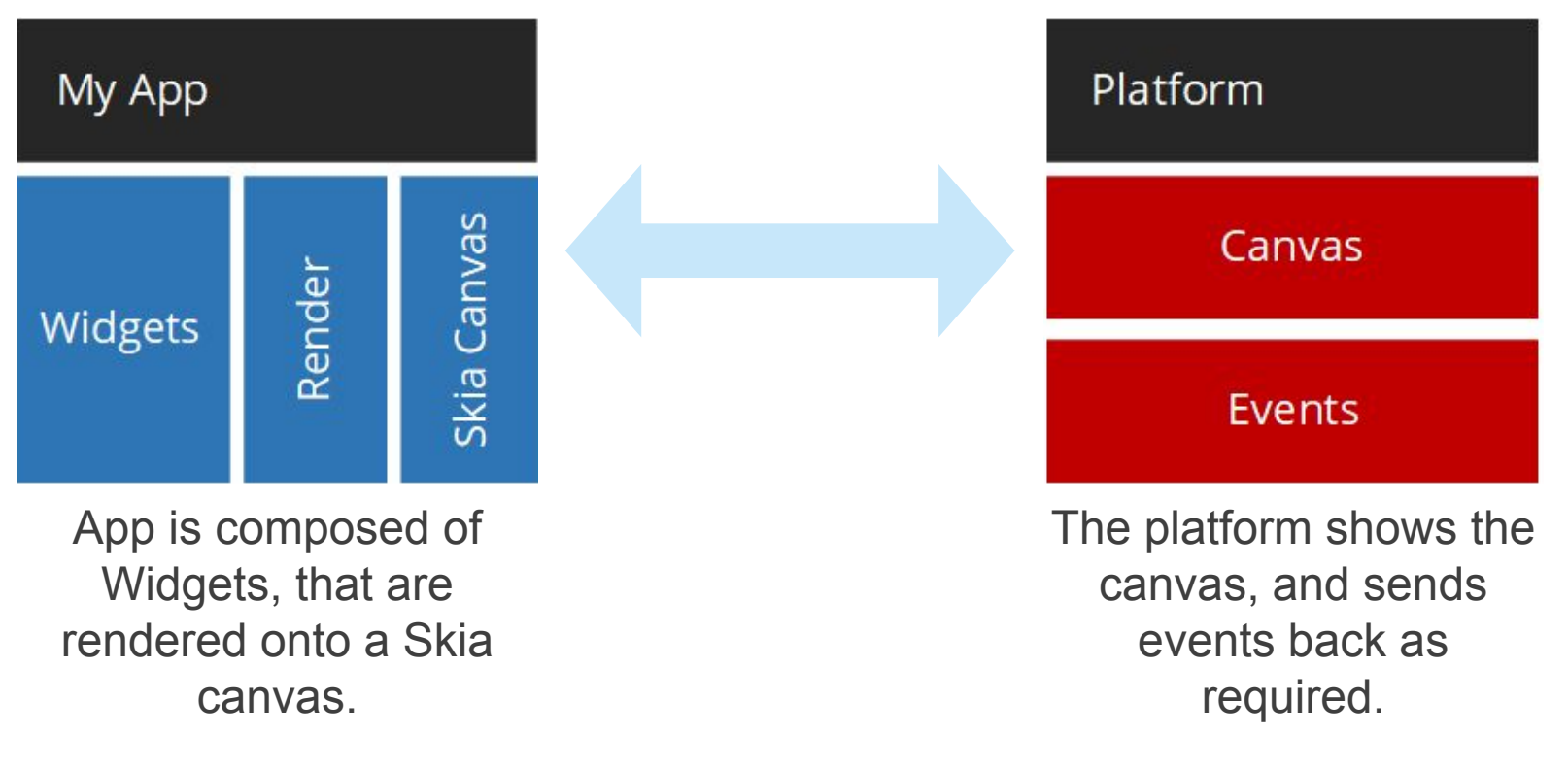

# **Code Snippet**

#### **Dart**

 ); } }

**import 'package:flutter/material.dart'**;

**void** main() => runApp(MyApp());

#### **class** MyApp **extends** StatelessWidget {

*// This widget is the root of your application.* @override

#### Widget build(BuildContext context) { **return** MaterialApp(

#### title: **'Flutter Demo'**,

theme: ThemeData(

 *// This is the theme of your application. //*

 *// Try running your application with "flutter run". You'll see the // application has a blue toolbar. Then, without quitting the app, try // changing the primarySwatch below to Colors.green and then invoke // "hot reload" (press "r" in the console where you ran "flutter run", // or simply save your changes to "hot reload" in a Flutter IDE). // Notice that the counter didn't reset back to zero; the application // is not restarted.*

primarySwatch: Colors.*blue*,

 ), home: MyHomePage(title: **'Flutter Demo Home Page'**),

#### **class** MyHomePage **extends** StatefulWidget { MyHomePage({Key key, **this**.**title**}) : **super**(key: key);

*// This widget is the home page of your application. It is stateful, meaning // that it has a State object (defined below) that contains fields that affect // how it looks.*

 *// This class is the configuration for the state. It holds the values (in this // case the title) provided by the parent (in this case the App widget) and // used by the build method of the State. Fields in a Widget subclass are // always marked "final".*

#### **final** String **title**;

@override MyHomePageState createState() => MyHomePageState(); }

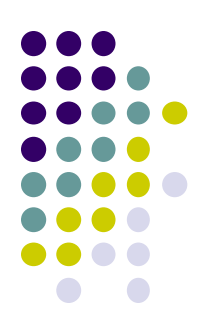

# **Code Snippet**

#### **Dart**

```
class _MyHomePageState extends
State<MyHomePage> {
int counter = 0;
void _incrementCounter() {
 setState(() {
    _counter++;
  });
 }
@override
Widget build(BuildContext context) {
  // This method is rerun every time setState is called,
for instance as done
  // by the _incrementCounter method above.
  return Scaffold(
    appBar: AppBar(
     // Here we take the value from the MyHomePage
object that was created by
     // the App.build method, and use it to set our
appbar title.
     title: Text(widget.title),
    ),
    body: Center(
     // Center is a layout widget. It takes a single child
and positions it
     // in the middle of the parent.
```
#### child: Column( *// Column is also a layout widget. It takes a list of children and // arranges them vertically. By default, it sizes itself to fit its // children horizontally, and tries to be as tall as its parent.* mainAxisAlignment: MainAxisAlignment.**center**, children: <Widget>[ Text( **'You have pushed the button this many times:'**, ), Text( **'**\$**\_counter'**, style: Theme.*of*(context).**textTheme**.**display1**, ), ], ), ), floatingActionButton: FloatingActionButton( onPressed: \_incrementCounter, tooltip: **'Increment'**, child: Icon(Icons.*add*), ), *// This trailing comma makes auto-formatting nicer for build methods.* ); }

}

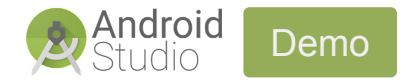

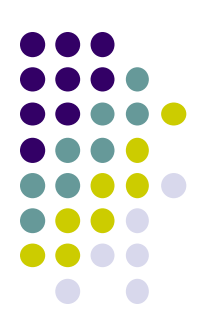